### **BEKANNTMACHUNG**

zur 1. Sitzung des Schul-, Kultur- und Jugendausschusses am Donnerstag, 26.01.2023, 19:30 Uhr im Großen Sitzungssaal des Rathauses der Stadt Musterstadt

### **Tagesordnung**

### **Top ÖFFENTLICHER TEIL**

- 1. Genehmigung der Niederschrift der letzten Sitzung vom 24.11.2022
- 2. Intervallreinigung, Verbesserung der Reinigung an den städtischen Schulen
- 3. Bädersituation in Musterstadt
- 4. Einschulung an Musterstädter Grundschulen zum Schuljahr 2023/2024 hier: Festlegung der kommunalen Klassenrichtzahl und Verteilung der Anzahl der Eingangsklassen auf die Musterstädter Grundschulen
- 5. Anträge/Anfragen
- 6. Mitteilungen

Musterstadt, 11.01.2023

## **ÖFFENTLICHE NIEDERSCHRIFT**

der 1. Sitzung des Schul-, Kultur- und Jugendausschusses am Donnerstag, 26.01.2023, 19:30 Uhr bis 20:15 Uhr im Großen Sitzungssaal des Rathauses der Stadt Musterstadt

### **Anwesenheiten**

Vorsitz:

Prof. Dr. Michael Kuhfuss (GRÜNE)

Anwesend:

Martina Lauf (GRÜNE) Johannes Fischer (CDU) Sonja Hilker (GRÜNE) Moritz Maier (CDU) Clara Marowski (GRÜNE) Judith Planke (CDU) Gerhard Weidemann (FDP) Volker Halwe (SPD) Detlef Hansch (CDU) Arnaldur Indriðason (CDU) Otto Normal (CDU) Wolfgang Tergat (SPD)

Entschuldigt fehlten:

Werner Kuhlmann (SPD)

Von der Verwaltung waren anwesend:

Franz Meier (Schriftführer)

Gäste:

### **Tagesordnung**

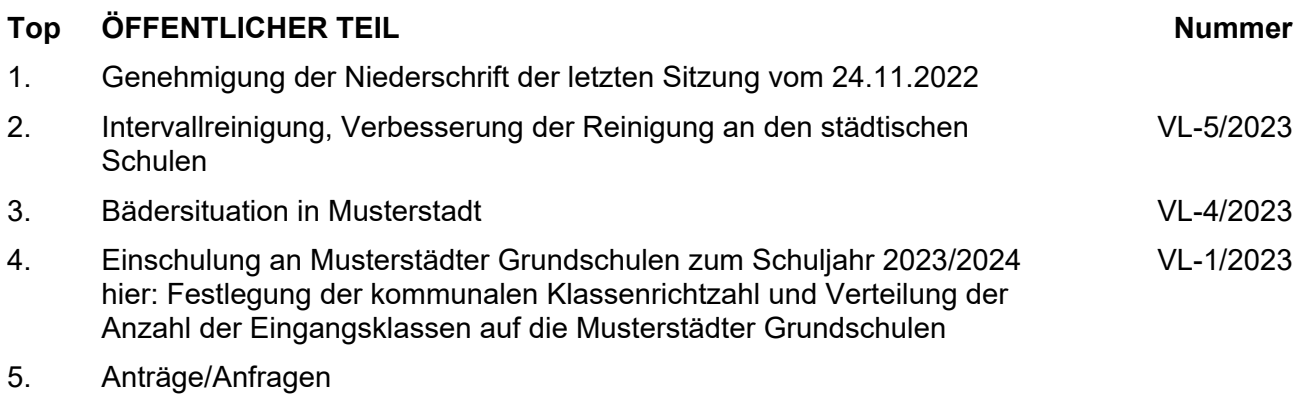

6. Mitteilungen

### **Sitzungsverlauf**

Ausschussvorsitzender Prof. Dr. Michael Kuhfuss eröffnet die Sitzung des Schul-, Kultur- und Jugendausschusses um 19:30 Uhr und stellt fest, dass die Einladung form- und fristgerecht erfolgt und der Ausschuss beschlussfähig ist.

### **ÖFFENTLICHER TEIL**

### **TOP Thema Vorlagen Nr.**

### **1. Genehmigung der Niederschrift der letzten Sitzung vom 24.11.2022**

Die Niederschrift der letzten Sitzung wurde einstimmig zur Kenntnis genommen. Einzelne Stellungnahmen wurden nicht vorgetragen.

#### **2. Intervallreinigung, Verbesserung der Reinigung an den städtischen Schulen VL-5/2023**

Video bietet eine leistungsstarke Möglichkeit zur Unterstützung Ihres Standpunkts. Wenn Sie auf "Onlinevideo" klicken, können Sie den Einbettungscode für das Video einfügen, das hinzugefügt werden soll. Sie können auch ein Stichwort eingeben, um online nach dem Videoclip zu suchen, der optimal zu Ihrem Dokument passt.

Damit Ihr Dokument ein professionelles Aussehen erhält, stellt Word einander ergänzende Designs für Kopfzeile, Fußzeile, Deckblatt und Textfelder zur Verfügung. Beispielsweise können Sie ein passendes Deckblatt mit Kopfzeile und Randleiste hinzufügen. Klicken Sie auf "Einfügen", und wählen Sie dann die gewünschten Elemente aus den verschiedenen Katalogen aus.

Designs und Formatvorlagen helfen auch dabei, die Elemente Ihres Dokuments aufeinander abzustimmen. Wenn Sie auf "Design" klicken und ein neues Design auswählen, ändern sich die Grafiken, Diagramme und SmartArt-Grafiken so, dass sie dem neuen Design entsprechen. Wenn Sie Formatvorlagen anwenden, ändern sich die Überschriften passend zum neuen Design.

Sparen Sie Zeit in Word dank neuer Schaltflächen, die angezeigt werden, wo Sie sie benötigen. Zum Ändern der Weise, in der sich ein Bild in Ihr Dokument einfügt, klicken Sie auf das Bild. Dann wird eine Schaltfläche für Layoutoptionen neben dem Bild angezeigt Beim Arbeiten an einer Tabelle klicken Sie an die Position, an der Sie eine Zeile oder Spalte hinzufügen möchten, und klicken Sie dann auf das Pluszeichen.

### **Beschluss:**

Video bietet eine leistungsstarke Möglichkeit zur Unterstützung Ihres Standpunkts. Wenn Sie auf "Onlinevideo" klicken, können Sie den Einbettungscode für das Video einfügen, das hinzugefügt werden soll. Sie können auch ein Stichwort eingeben, um online nach dem Videoclip zu suchen, der optimal zu Ihrem Dokument passt.

### **Beratungsergebnis:**

einstimmig

### **3. Bädersituation in Musterstadt VL-4/2023**

können auch ein Stichwort eingeben, um online nach dem Videoclip zu suchen, der optimal zu Ihrem Dokument passt. Damit Ihr Dokument ein professionelles Aussehen erhält, stellt Word

einander ergänzende Designs für Kopfzeile, Fußzeile, Deckblatt und Textfelder zur Verfügung. Beispielsweise können Sie ein passendes Deckblatt mit Kopfzeile und Randleiste hinzufügen. Klicken Sie auf "Einfügen", und wählen Sie dann die gewünschten Elemente aus den verschiedenen Katalogen aus.

Designs und Formatvorlagen helfen auch dabei, die Elemente Ihres Dokuments aufeinander abzustimmen. Wenn Sie auf "Design" klicken und ein neues Design auswählen, ändern sich die Grafiken, Diagramme und SmartArt-Grafiken so, dass sie dem neuen Design entsprechen. Wenn Sie Formatvorlagen anwenden, ändern sich die Überschriften passend zum neuen Design.

Sparen Sie Zeit in Word dank neuer Schaltflächen, die angezeigt werden, wo Sie sie benötigen. Zum Ändern der Weise, in der sich ein Bild in Ihr Dokument einfügt, klicken Sie auf das Bild. Dann wird eine Schaltfläche für Layoutoptionen neben dem Bild angezeigt Beim Arbeiten an einer Tabelle klicken Sie an die Position, an der Sie eine Zeile oder Spalte hinzufügen möchten, und klicken Sie dann auf das Pluszeichen.

### **Beschlussempfehlung für den Haupt- und Finanzausschuss:**

Der Schulausschuss beschließt, bei den weiteren Planungen von einem zwingenden Bedarf für ein Schulschwimmsportbecken (9 x 19 m) als Ersatz für die marode Kleinschwimmhalle Hopfengarten auszugehen. Der Bau eines großen öffentlichen Hallenbades ist aus wirtschaftlichen Gründen nicht realisierbar. Die Verwaltung wird beauftragt, entscheidungsreife Unterlagen für einen solchen Ersatzbau unter Einbeziehung notwendiger Freibadmodernisierungsmaßnahmen zu entwickeln und zwar in Form eines mehrjährigen Stufenplanes. Hierbei sind alternativ auch sog. Investorenmodelle zu prüfen.

#### **Beratungsergebnis:**

einstimmig

### **4. Einschulung an Musterstädter Grundschulen zum Schuljahr 2023/2024**

**VL-1/2023**

### **hier: Festlegung der kommunalen Klassenrichtzahl und Verteilung der Anzahl der Eingangsklassen auf die Musterstädter Grundschulen**

Video bietet eine leistungsstarke Möglichkeit zur Unterstützung Ihres Standpunkts. Wenn Sie auf "Onlinevideo" klicken, können Sie den Einbettungscode für das Video einfügen, das hinzugefügt werden soll. Sie können auch ein Stichwort eingeben, um online nach dem Videoclip zu suchen, der optimal zu Ihrem Dokument passt. Damit Ihr Dokument ein professionelles Aussehen erhält, stellt Word einander ergänzende Designs für Kopfzeile, Fußzeile, Deckblatt und Textfelder zur Verfügung. Beispielsweise können Sie ein passendes Deckblatt mit Kopfzeile und Randleiste hinzufügen. Klicken Sie auf

"Einfügen", und wählen Sie dann die gewünschten Elemente aus den verschiedenen Katalogen aus.

Designs und Formatvorlagen helfen auch dabei, die Elemente Ihres Dokuments aufeinander abzustimmen. Wenn Sie auf "Design" klicken und ein neues Design auswählen, ändern sich die Grafiken, Diagramme und SmartArt-Grafiken so, dass sie dem neuen Design entsprechen. Wenn Sie Formatvorlagen anwenden, ändern sich die Überschriften passend zum neuen Design.

### **Beschluss:**

Für die Musterstädter Grundschulen wird zum Schuljahr 2023 / 2024 die für die Anzahl der zu bildenden Eingangsklassen maßgebende "Kommunale Klassenrichtzahl" auf 21 festgesetzt. An den Musterstädter Grundschulen sollen zum Schuljahr 2023 / 2024 folgende Eingangsklassen gebildet werden:

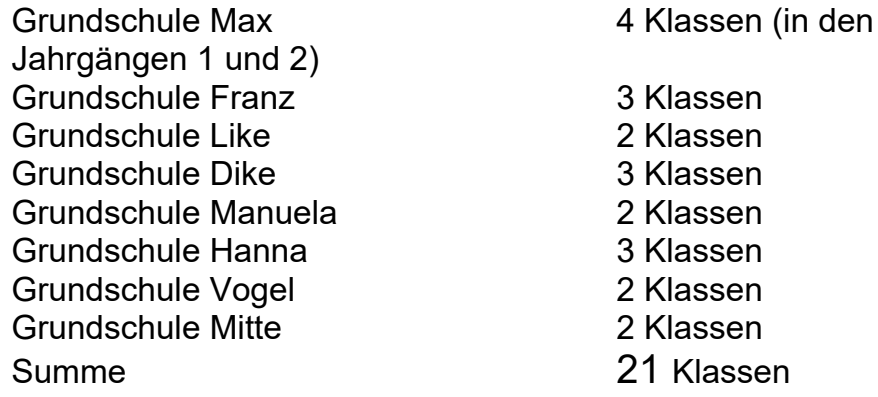

### **Beratungsergebnis:**

einstimmig

### **5. Anträge/Anfragen**

Video bietet eine leistungsstarke Möglichkeit zur Unterstützung Ihres Standpunkts. Wenn Sie auf "Onlinevideo" klicken, können Sie den Einbettungscode für das Video einfügen, das hinzugefügt werden soll. Sie können auch ein Stichwort eingeben, um online nach dem Videoclip zu suchen, der optimal zu Ihrem Dokument passt.

Damit Ihr Dokument ein professionelles Aussehen erhält, stellt Word einander ergänzende Designs für Kopfzeile, Fußzeile, Deckblatt und Textfelder zur Verfügung. Beispielsweise können Sie ein passendes Deckblatt mit Kopfzeile und Randleiste hinzufügen. Klicken Sie auf "Einfügen", und wählen Sie dann die gewünschten Elemente aus den verschiedenen Katalogen aus.

Designs und Formatvorlagen helfen auch dabei, die Elemente Ihres Dokuments aufeinander abzustimmen. Wenn Sie auf "Design" klicken und ein neues Design auswählen, ändern sich die Grafiken, Diagramme und SmartArt-Grafiken so, dass sie dem neuen Design entsprechen. Wenn Sie Formatvorlagen anwenden, ändern sich die Überschriften passend zum neuen Design.

### **6. Mitteilungen**

Video bietet eine leistungsstarke Möglichkeit zur Unterstützung Ihres Standpunkts. Wenn Sie auf "Onlinevideo" klicken, können Sie den Einbettungscode für das Video einfügen, das hinzugefügt werden soll. Sie können auch ein Stichwort eingeben, um online nach dem Videoclip zu suchen, der optimal zu Ihrem Dokument passt.

Damit Ihr Dokument ein professionelles Aussehen erhält, stellt Word einander ergänzende Designs für Kopfzeile, Fußzeile, Deckblatt und Textfelder zur Verfügung. Beispielsweise können Sie ein passendes Deckblatt mit Kopfzeile und Randleiste hinzufügen. Klicken Sie auf "Einfügen", und wählen Sie dann die gewünschten Elemente aus den verschiedenen Katalogen aus.

Designs und Formatvorlagen helfen auch dabei, die Elemente Ihres Dokuments aufeinander abzustimmen. Wenn Sie auf "Design" klicken und ein neues Design auswählen, ändern sich die Grafiken, Diagramme und SmartArt-Grafiken so, dass sie dem neuen Design entsprechen. Wenn Sie Formatvorlagen anwenden, ändern sich die Überschriften passend zum neuen Design.

Sparen Sie Zeit in Word dank neuer Schaltflächen, die angezeigt werden, wo Sie sie benötigen. Zum Ändern der Weise, in der sich ein Bild in Ihr Dokument einfügt, klicken Sie auf das Bild. Dann wird eine Schaltfläche für Layoutoptionen neben dem Bild angezeigt Beim Arbeiten an einer Tabelle klicken Sie an die Position, an der Sie eine Zeile oder Spalte hinzufügen möchten, und klicken Sie dann auf das Pluszeichen.

Ausschussvorsitzender Prof. Dr. Michael Kuhfuss schließt die öffentliche Sitzung des Schul-, Kultur- und Jugendausschusses um 20:15 Uhr und bedankt sich bei den Zuschauern für Ihre Teilnahme.

Musterstadt, 31.01.2023

Prof. Dr. Michael Kuhfuss **Franz Meier** Franz Meier

Ausschussvorsitzender Schriftführer

### **Beschlussvorlage**

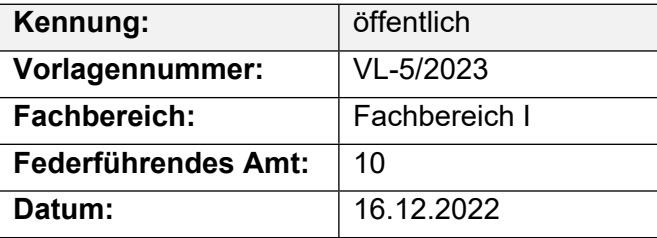

### **Beratungsfolge**

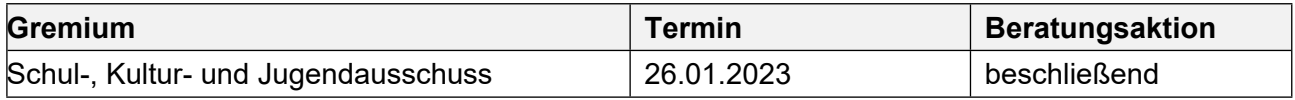

### **Betreff:**

### **Intervallreinigung, Verbesserung der Reinigung an den städtischen Schulen**

### **Beschlussvorschlag:**

Video bietet eine leistungsstarke Möglichkeit zur Unterstützung Ihres Standpunkts. Wenn Sie auf "Onlinevideo" klicken, können Sie den Einbettungscode für das Video einfügen, das hinzugefügt werden soll. Sie können auch ein Stichwort eingeben, um online nach dem Videoclip zu suchen, der optimal zu Ihrem Dokument passt.

### **Finanzielle Auswirkungen:**

keine

### **Sachdarstellung:**

Video bietet eine leistungsstarke Möglichkeit zur Unterstützung Ihres Standpunkts. Wenn Sie auf "Onlinevideo" klicken, können Sie den Einbettungscode für das Video einfügen, das hinzugefügt werden soll. Sie können auch ein Stichwort eingeben, um online nach dem Videoclip zu suchen, der optimal zu Ihrem Dokument passt.

Damit Ihr Dokument ein professionelles Aussehen erhält, stellt Word einander ergänzende Designs für Kopfzeile, Fußzeile, Deckblatt und Textfelder zur Verfügung. Beispielsweise können Sie ein passendes Deckblatt mit Kopfzeile und Randleiste hinzufügen. Klicken Sie auf "Einfügen", und wählen Sie dann die gewünschten Elemente aus den verschiedenen Katalogen aus. Designs und Formatvorlagen helfen auch dabei, die Elemente Ihres Dokuments aufeinander abzustimmen. Wenn Sie auf "Design" klicken und ein neues Design auswählen, ändern sich die Grafiken, Diagramme und SmartArt-Grafiken so, dass sie dem neuen Design entsprechen. Wenn Sie Formatvorlagen anwenden, ändern sich die Überschriften passend zum neuen Design.

### **Beschlussvorlage**

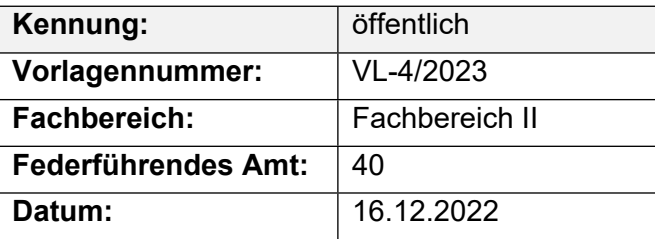

### **Beratungsfolge**

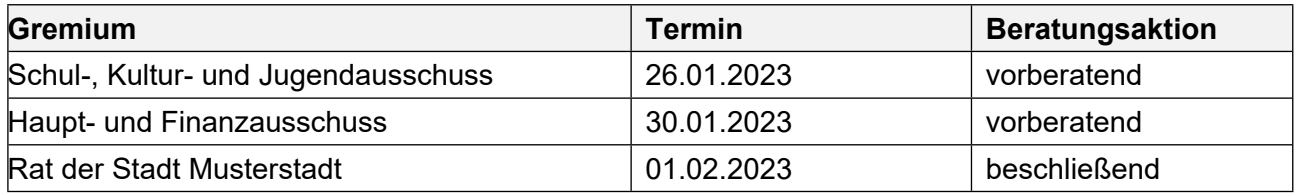

### **Betreff:**

### **Bädersituation in Musterstadt**

### **Beschlussvorschlag:**

Der Schulausschuss beschließt, bei den weiteren Planungen von einem zwingenden Bedarf für ein Schulschwimmsportbecken (9 x 19 m) als Ersatz für die marode Kleinschwimmhalle Hopfengarten auszugehen. Der Bau eines großen öffentlichen Hallenbades ist aus wirtschaftlichen Gründen nicht realisierbar. Die Verwaltung wird beauftragt, entscheidungsreife Unterlagen für einen solchen Ersatzbau unter Einbeziehung notwendiger Freibadmodernisierungsmaßnahmen zu entwickeln und zwar in Form eines mehrjährigen Stufenplanes. Hierbei sind alternativ auch sog. Investorenmodelle zu prüfen.

### **Finanzielle Auswirkungen:**

### **Sachdarstellung:**

Der Schulausschuss hat sich u. a. am 17.05.2022 mit dem Turn- und Schwimmhallenkomplex Hopfengarten befasst und im Hinblick auf den maroden Zustand eine Arbeitsgruppe zur Vorbereitung notwendig werdender Entscheidungen gebildet. Diese Arbeitsgruppe hat am 08.06.2022 in Bezug auf die Schwimmhalle einstimmig folgendes beschlossen: "Ein Architekturbüro wird auf Honorarbasis gebeten, skizzenhaft einen Schwimmhallenneubau unter Berücksichtigung kombinierter Nutzungen mit dem Freibadbereich darzustellen. Mit dieser skizzenhaften Darstellung wird die Bezirksregierung um definitive Aussagen zu möglichen Zuschüssen gebeten."

### **Beschlussvorlage**

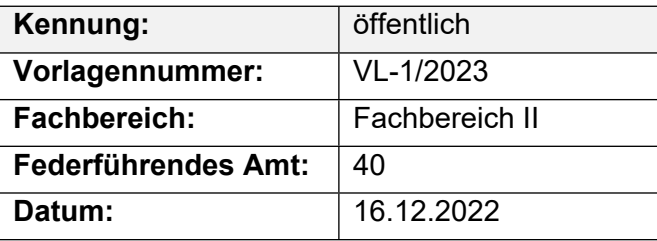

### **Beratungsfolge**

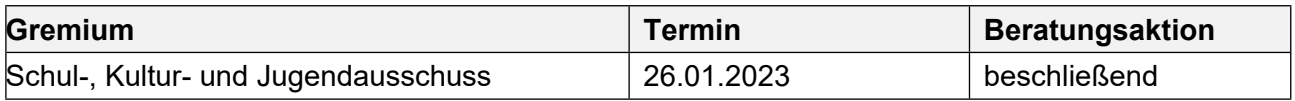

### **Betreff:**

**Einschulung an Musterstädter Grundschulen zum Schuljahr 2023/2024 hier: Festlegung der kommunalen Klassenrichtzahl und Verteilung der Anzahl der Eingangsklassen auf die Musterstädter Grundschulen**

### **Beschlussvorschlag:**

Für die Musterstädter Grundschulen wird zum Schuljahr 2023 / 2024 die für die Anzahl der zu bildenden Eingangsklassen maßgebende "Kommunale Klassenrichtzahl" auf 21 festgesetzt.

An den Musterstädter Grundschulen sollen zum Schuljahr 2023 / 2024 folgende Eingangsklassen gebildet werden:

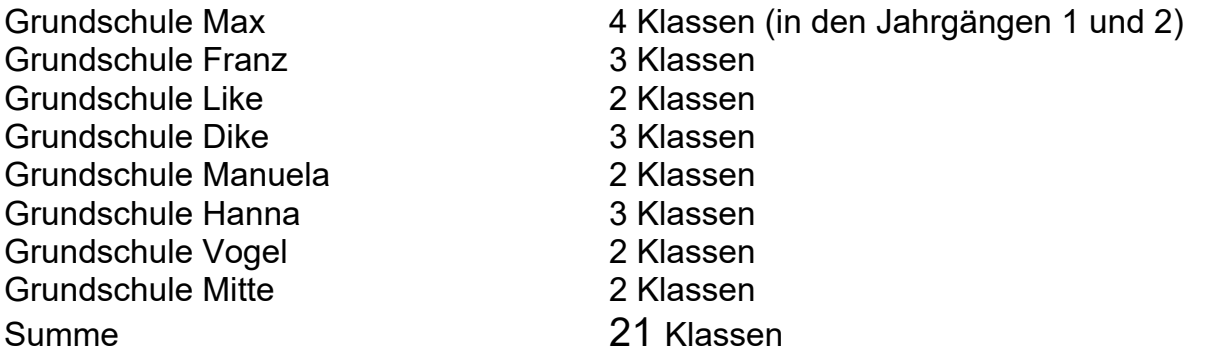

### **Finanzielle Auswirkungen:**

#### -

### **Sachdarstellung:**

Kinder, die in dem Zeitraum zwischen dem 01.10.2016 bis einschließlich 30.09.2017 geboren wurden, sind grundsätzlich dazu verpflichtet, ab dem Schuljahr 2023/2024 eine Grundschule zu besuchen.

Die Anmeldungen zur 1. Klasse zum Schuljahr 2023/2024 wurden offiziell am 15.11.2022 abgeschlossen.

Die Bildung der ersten Klassen zum Schuljahr 2023/2024 erfolgt unter Beachtung der nachfolgend beschriebenen rechtlichen Rahmenbedingungen:

Für die Klassenbildung an Grundschulen sind in Nordrhein-Westfalen die Bestimmungen des § 93 Abs. 2 Schulgesetz in Verbindung mit § 6a der Verwaltungsvorschriften zur Verordnung zur Ausführung des § 93 Abs. 2 Verordnung (AVO-Richtlinien 2017/2018 – AVO-RL) zu beachten (nachzulesen unter Ziffer 11-11 Nr. 1 der BASS).